**serie de talleres:** *elaboración de proyectos de humanidades digitales: ¡hágalo usted mism@!*

# **Cómo crear una línea del tiempo interactiva con** *TimelineJS*

#### **Prof. Mila Aponte-González**

*DH Fellow* Proyecto UPR Caribe Digital 2023.02.10

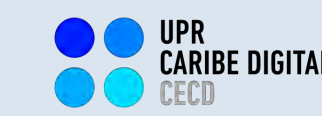

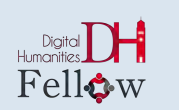

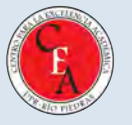

# **¡Bienvenid@s!**

El taller que celebraremos en el día de hoy forma parte de de una serie de experiencias introductorias, tipo prácticum, sobre elaboración de proyectos de Humanidades Digitales.

# *"¿Humanidades Digitales? ¿qué es eso?"*

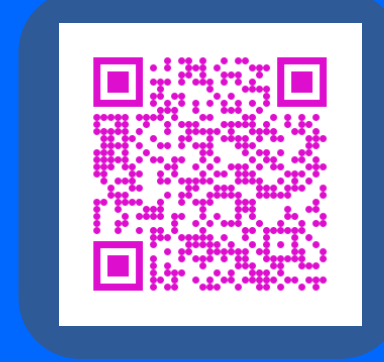

Cómo crear una línea del tiempo interactiva con *TimelineJS*

# **Objetivos**

- <sup>v</sup> En este taller, l@s participantes adquirirán, desarrollarán y aplicarán destrezas útiles para la elaboración de proyectos de Humanidades Digitales, utilizando la tecnología digital de información y comunicación (TIC) de acceso abierto *TimelineJS*.
- \* Reflexionaremos, además, sobre el potencial de aplicación de dicha herramienta para la elaboración de proyectos de Humanidades Digitales en nuestros respectivos entornos académicos, profesionales y/o de gestión comunitaria.

# **Agenda de taller**

- $\dots$  Introducción de la comunidad de enseñanza-aprendizaje
- **❖** Introducción a *TimelineJS*
- **❖** Prácticum: *DH DIY Challenge!* (parte I)
- $\mathbf{\hat{z}}$  Receso
- v Prácticum: *DH DIY Challenge!* (parte II)
- ◆ Presentación y discusión de resultados del prácticum
- **EX** Reflexión sobre el potencial de elaborar líneas de tiempo interactivas en nuestros respectivos entornos académicos, profesionales y/o de gestión comunitaria
- ❖ Evaluación de la experiencia

## **comunidad de enseñanza-aprendizaje**

# *¿QUIÉNES SOMOS?*

Cómo crear una línea del tiempo interactiva con *TimelineJS*

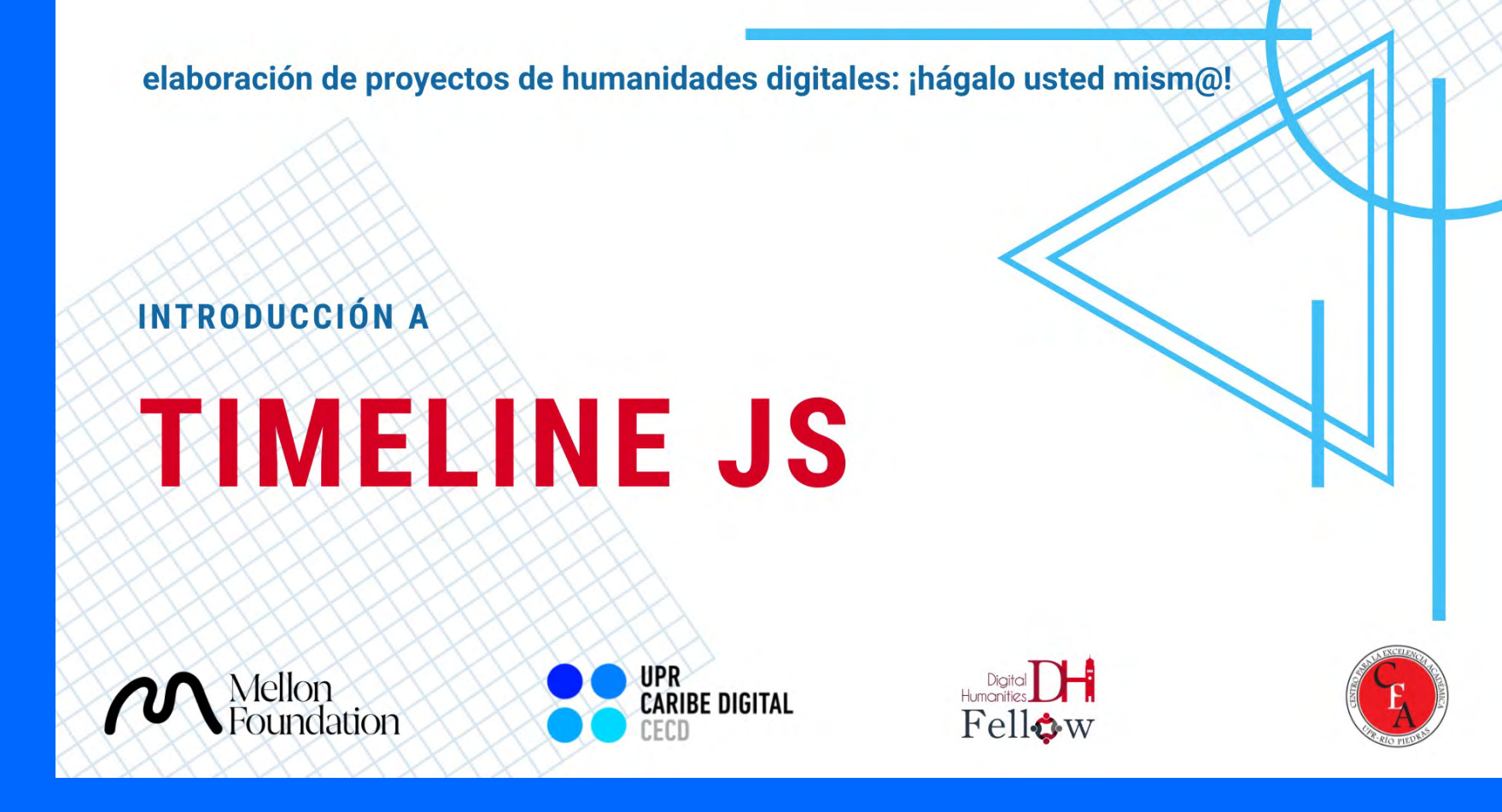

#### **<https://tinyurl.com/yv9aruwx>**

<sup>7</sup> Cómo crear una línea del tiempo interactiva con *TimelineJS*

# **En sus marcas, list@s...**

# DH DIY CHALLENGE!

# **Desarrollo de narrativa cronológica**

Identifique los momentos más destacados en la vida y trayectoria de la figura o evento seleccionado, para compartir en una línea de tiempo.

- v ¿ Cuáles son los momentos significativos de tu historia?
- v ¿Cómo ayuda cada punto en la línea de tiempo a contar una narrativa más amplia? ¿Cómo te ayuda cada punto a construir tu argumento/tesis?
- \* ¿Cómo se relaciona cada punto con otros puntos?

# **Desarrollo de narrativa cronológica**

Los momentos importantes identificados deben reforzarse entre sí. Está contando una historia con la línea de tiempo, por lo que debe quedar claro por qué cada evento está en la línea de tiempo. Cada evento debe ser parte de la narrativa más amplia. Grandes espacios en el tiempo en su línea de tiempo pueden hacer que sus usuarios se pregunten qué sucedió en el ínterin.

#### **Preparando la narrativa para TimelineJS**

 $\cdot$  En un documento de procesador de palabras, escriba un texto breve (1-2 párrafos) para cada momento de su cronología.

- Anote la fecha de cada uno de estos eventos puede ser un año, un período de tiempo, o hasta la hora de una fecha específica.
- $\cdot$  Elija un título para cada uno de los eventos listados.

Google Spreadsheet para TimelineJS

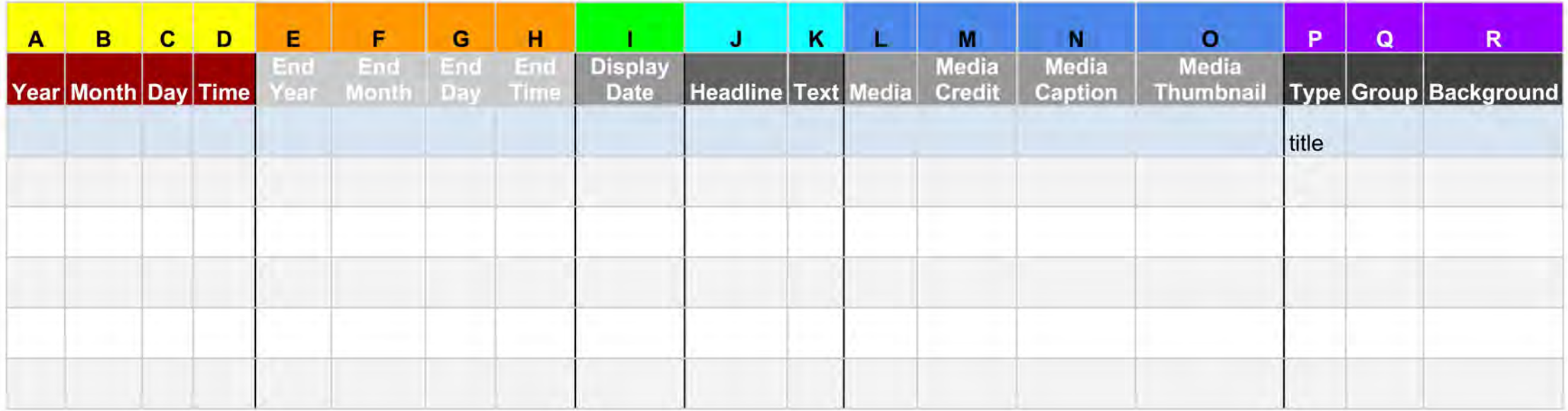

- $\leftrightarrow$  Una fila horizontal de datos = 1 evento (un día, un mes, un año, un lapso de tiempo).
	- Las filas están numeradas.
- **V** Cada columna vertical representa una faceta/aspecto de ese evento.
	- § Las columnas están rotuladas.

#### ◆ No se puede borrar columnas de la hoja de cálculo de TimelineJS.

#### **V** No se pueden cambiar los encabezados de las columnas de TimelineJS.

## **Si realiza una de estas acciones, su cronograma NO FUNCIONARÁ en TimelineJS.**

¡Por suerte, la plantilla está programada para avisarle a usted si está cometiendo uno de estos errores cardinales!

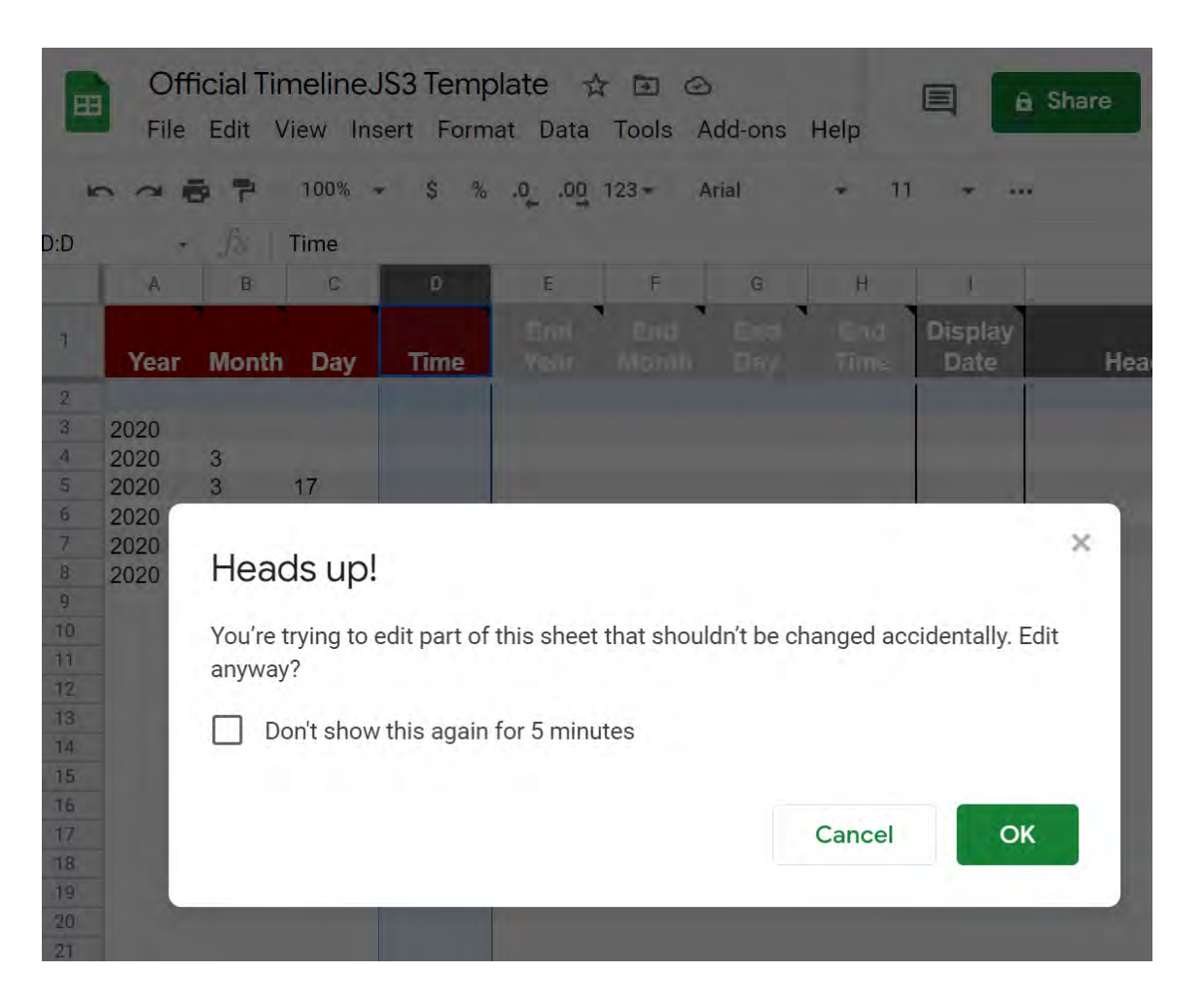

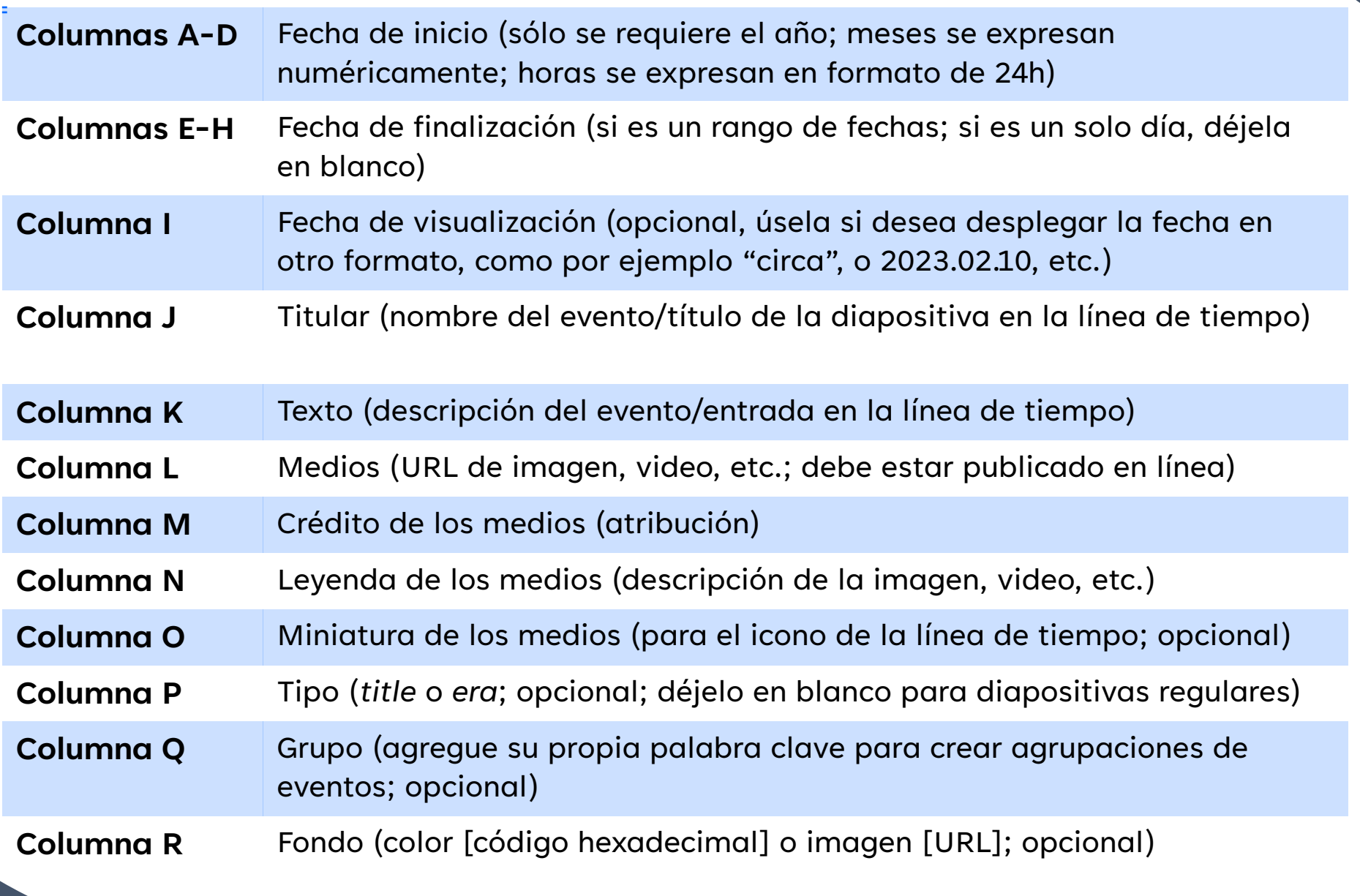

A la hora de incluir recursos audiovisuales, asegúrese de que tenga permiso de uso (que sean suyos, de dominio público y/o protegidos por una licencia creative commons)

#### **Websites recomendados para conseguir recursos audiovisuales con permiso de uso (creative commons):**

- v **Internet Archive** (https://archive.org/)
- **❖ Openverse** (https://openverse.org/?referrer=creativecommons.org)
- **\*** Flickr Commons (https://www.flickr.com/commons)
- **❖ Freesound (https://freesound.org/browse/)**
- **❖ Pexels** (https://www.pexels.com/)
- $\triangleleft$  **Unsplash** (https://unsplash.com/)
- **❖ Smithsonian Open Access (https://www.si.edu/openaccess)**
- **❖ Videvo** (https://www.videvo.net/)
- **\* Wikimedia Commons** (https://commons.wikimedia.org/wiki/Main\_Page)
- **Búsqueda en Google** (seleccionar la pestaña de "Images", oprimir el botón de "Tools", vpresionar la opción de "Usage Rights" y elegir "Creative Commons licenses")

Si las imágenes que desea incluir están alojadas en Dropbox o Google Drive, asegúrese de que estén configuradas en modalidad *"cualquiera que tenga un enlace puede verlas"* (o totalmente públicas, si se siente cómod@ con eso).

### ¡**Siempre** incluya atribución de la fuente del recurso audiovisual que incluya en TimelineJS!

(aún si el recurso es suyo, o si es de dominio público)

#### **Algunas acciones básicas para el formato de textos con HTML:**

<strong>**Este texto está en negrita.**</strong>

<em>*Este texto está en cursiva.*</em>

<u>Este texto está subrayado</u>

<a href="https://uprcaribedigital.org/">Este texto enlaza con uprcaribedigital.org</a>

<p>Este es mi primer párrafo.</p> <p>Este es mi segundo párrafo.</p> <p>Este es mi tercer párrafo.</p>

Para probar si su código HTML funciona correctamente, pruebe primero su código en *W3Schools Tryit Editor*: [https://www.w3schools.com/html/tryit.asp?filename=tryhtml\\_basic](https://www.w3schools.com/html/tryit.asp?filename=tryhtml_basic)

Para aprender más sobre HTML, pueden consultar los tutoriales publicados por W3Schools: [https://www.w3schools.com/html/html\\_intro.asp](https://www.w3schools.com/html/html_intro.asp)

# **¿Intentamos esto?**

# <blockquote><center>"Esta es una cita."</center></blockquote><P align="right"><strong>— FULANO</strong></P align="right">

Copie el URL de su cronograma generado por TimelineJS en un documento de procesamiento de palabras para resguardarlo (una vez cierre su navegador web, no podrá recuperarlo).

Para facilitar el compartir su cronograma, puede utilizar un servicio de abreviatura de URLs, tales como tinyurl, tiny.cc, o bit.ly.

# **Resultados del prácticum:**

**<https://forms.gle/7Ljgsu195LrMPFwC6>**

# **Resultados del prácticum**

**presentaciones y discusión**

**¿Qué potenciales proyectos podríamos desarrollar con esta herramienta en nuestros respectivos entornos académicos, profesionales y/o de gestión comunitaria?**

*Taller TimelineJS UPR Caribe Digital: Reflexión Final*

**<https://forms.gle/XCEFvkGueG8iM9tc6>**

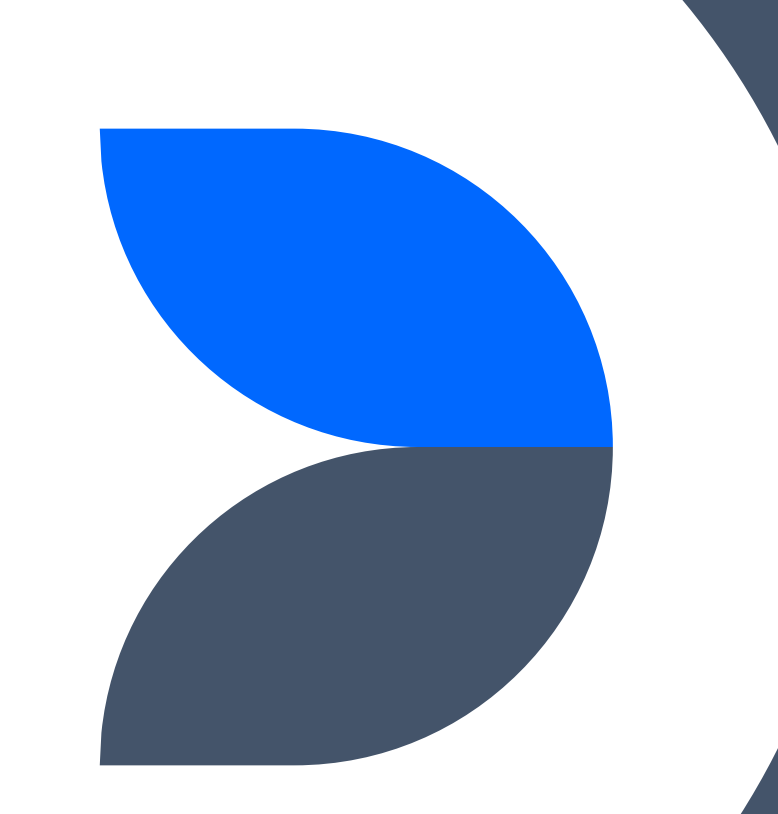

#### **¿Te animas a elaborar un proyecto de Humanidades Digitales?**

#### **¡Visítanos!**

#### **Proyecto UPR Caribe Digital**

Oficina DMN-222 Edificio Domingo Marrero Navarro, Facultad de Estudios Generales, UPR-Río Piedras

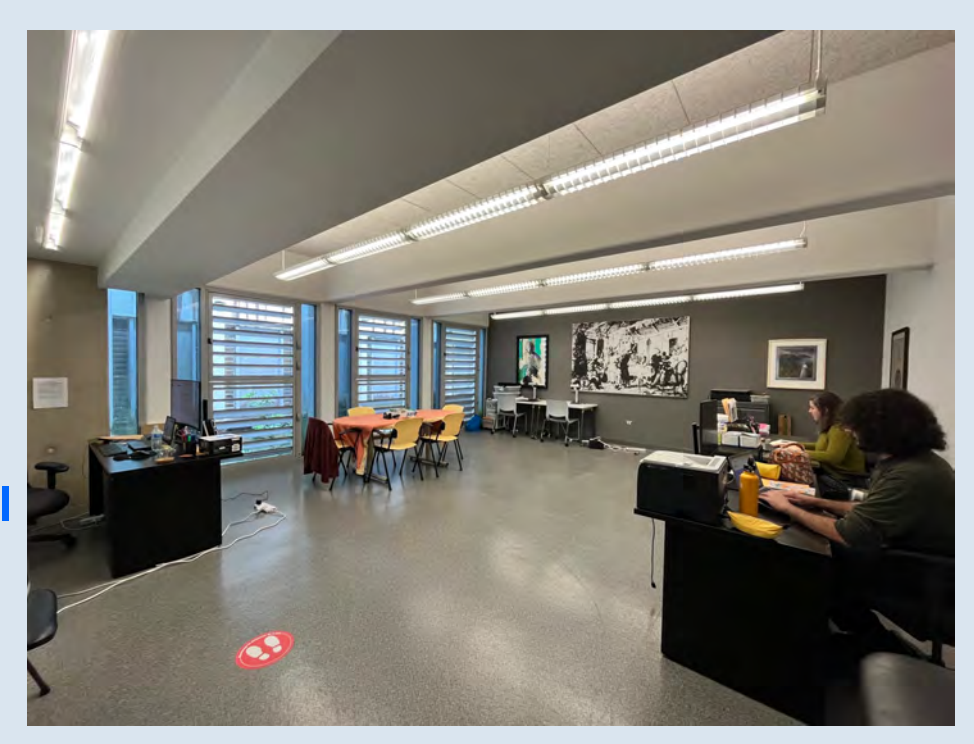

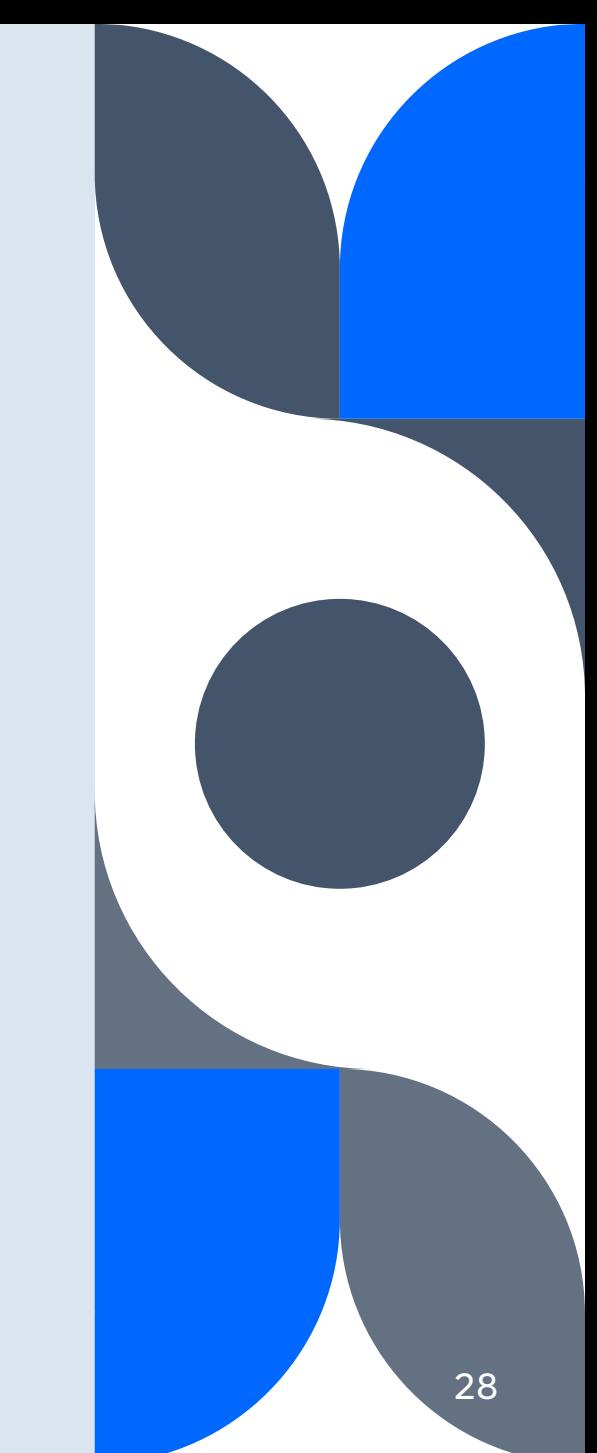

# **Próximos talleres**

- 2023.02.24 **Cómo crear un mapa interactivo con StoryMapJS**
- 2023.03.17 **Cómo crear exhibiciones digitales con Omeka**
- 2023.03.24 **Cómo crear un mapa visual de relaciones con Onodo**
- 2023.04.21 **Cómo crear una narrativa interactiva no lineal con Twine**

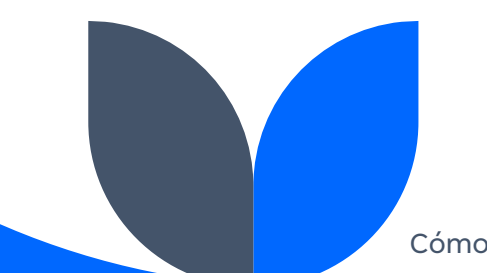

# **¡Gracias por su participación!**

[mila.aponte@upr.edu](mailto:mila.aponte@upr.edu) [caribedigital.rp@upr.edu](mailto:caribedigital.rp@upr.edu)

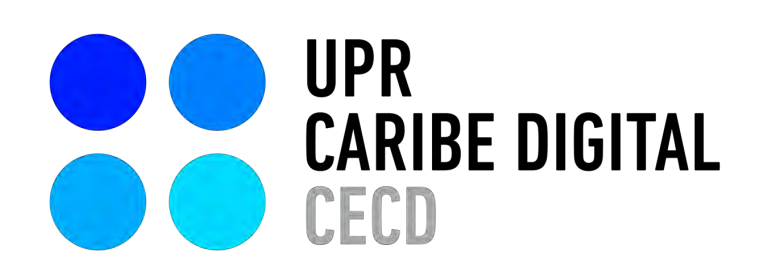

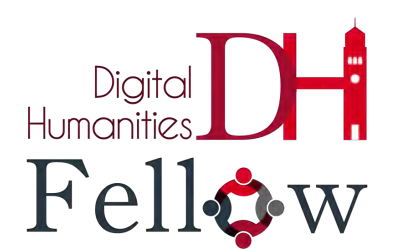

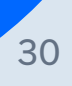